**آموزش ثبت چک های دریافتی و پرداختی اول دوره** 

## **ثبت چک های دریافتی اول دوره:**

برای ثبت چکهای دریافتی سال قبل، بر روی گزینه (۱) کلیک کرده و پنجره زیر باز میشود در این بخش روی گزینه جدید(۲) کلیک کرده و فرم دریافت چک باز خواهد شد. در فرم باز شده، ابتدا نام طرف حسابی که چک را به ما پرداخت کرده مشخص کرده یا از طریق گزینه سه نقطه )3( طرف حساب جدید تعریف میکنیم. سپس در بخش 4 تاریخ سررسید و تاریخ صدور را وارد کرده.در بخش ،5 نام بانک ، در بخش ،6 شناسه صیادی را وارد کرده. در بخش ۷، شماره حساب مربوط به چک، و در قسمت ۸ سایر اطلاعات و مبلغ چک را وارد میکنیم.در انتها ذخیره و خورج و یا ذخیره و جدید را کلیک میکنیم.

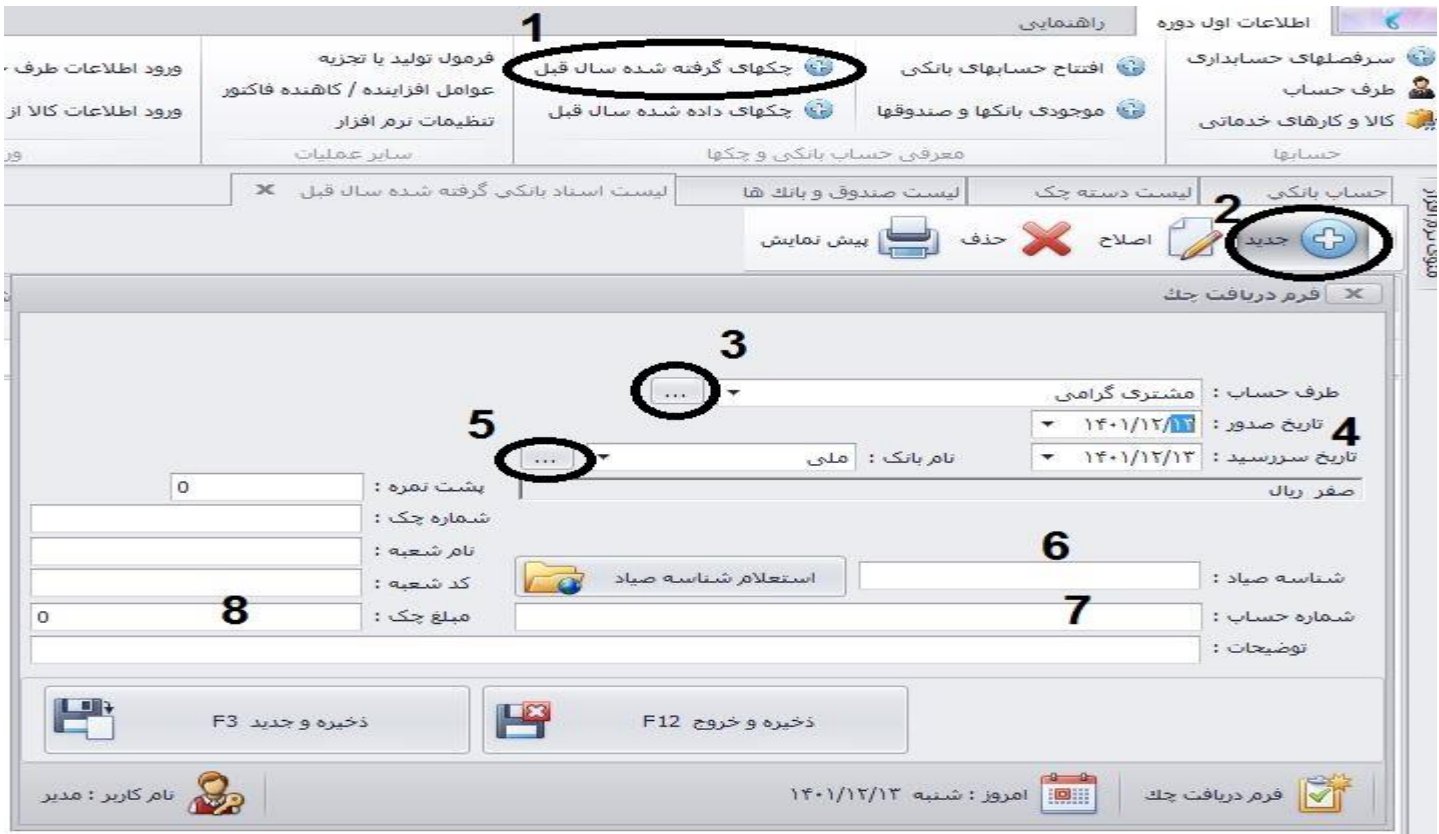

**ثبت چک های پرداختی اول دوره:** در این بخش چکهایی که ما پرداخت کرده ایم را به شکل زیر وارد میکنیم.

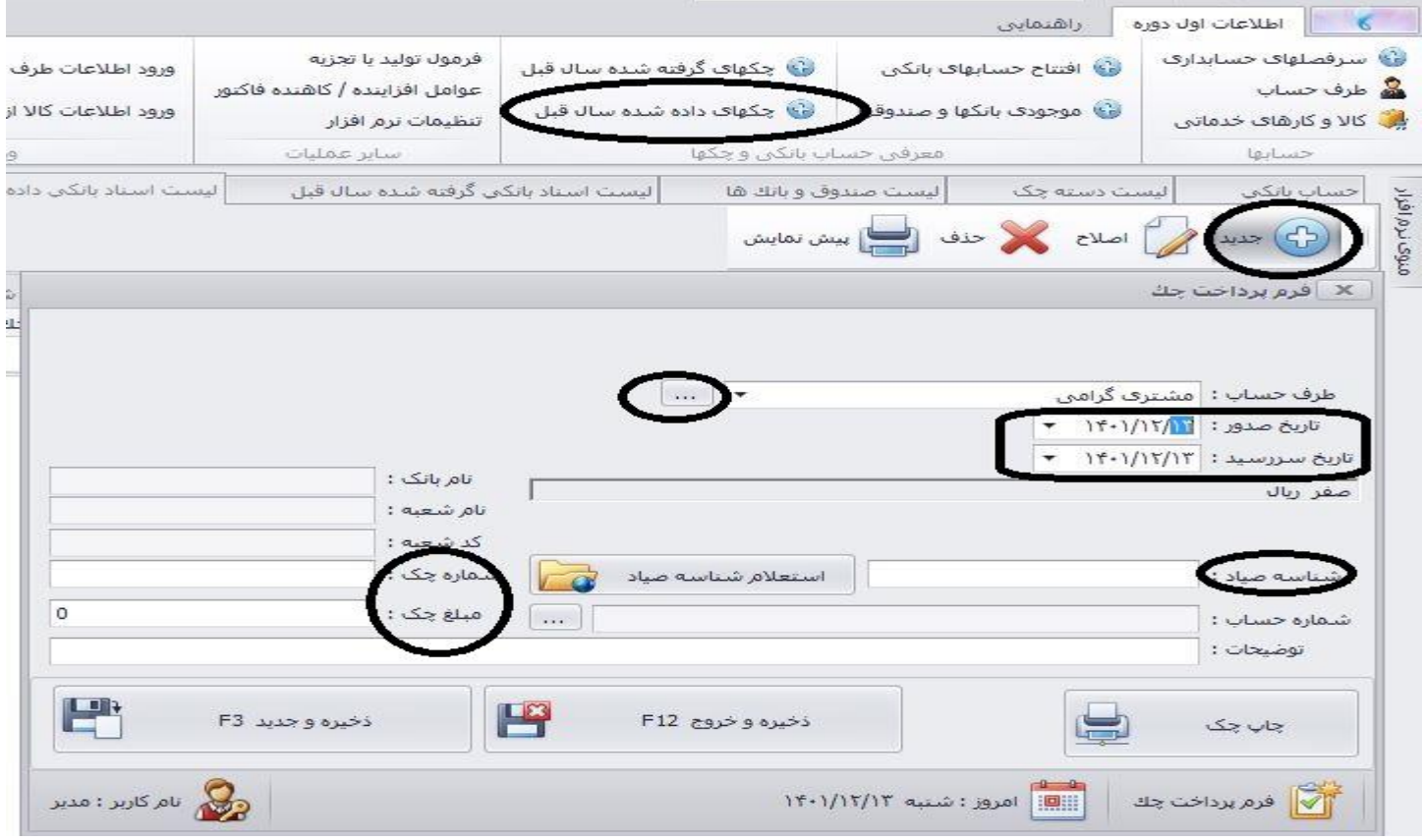